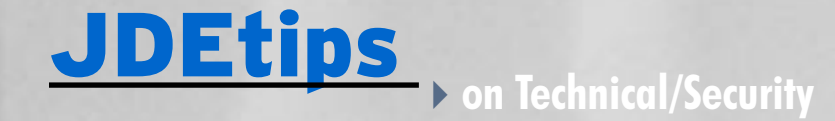

## Security History for EnterpriseOne

**By Mike Wright, Werner Co.**

E1 *Editor's Note: Okay, who's been messing around with my User ID? How come my Role seems to be different? Or: My Password doesn't work; should I be cleaning out my desk? No? Boss say's you're okay? Then you'd better find out who changed your security settings. But how? Mike Wright shows us the way by giving us a tour of the Security History functionality – how to set it up and get it started, how to use it, and how to manage and purge the data.* 

One of the built in features of the EnterpriseOne® software that some people are not aware of is the ability to generate and accumulate security history information. It is a very useful feature that can track a number of things but you have to know how to activate it and also manage it so that you don't generate excessive and sometimes unnecessary amounts of data.

The following areas will be addressed:

- 1. Setting up Security History
- 2. Using the Security History Application
- 3. Creating Custom Audits
- 4. Purging Security History Records

### **Setting up Security History**

On a lot of systems, security history is turned off by default. You might not even have the entry in your server jde.ini file. To turn it on, go to your server jde.ini file that functions as your security server. If you have

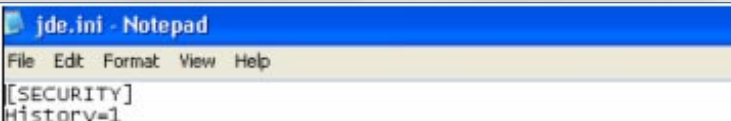

Figure 1 - Server jde. Ini

ī.

auxiliary security servers as well, you will want to modify their jde.ini files also. Once you are in that file you will want to either add or modify a line in your Security section. Figure 1 shows this line.

If you already have a History line in your Security section, then make sure it is set to a value of 1. 0 means that it is turned off. You can toggle this back and forth between 0 and 1 as many times as you like but it will not take effect each time until your EnterpriseOne services are restarted on that server. If you do not have the History line, then just add it as you see in Figure 1.

Once this value has been added or turned on, the next time your EnterpriseOne services are started or re-started, records will begin to be written to the security history table, F9312. It is located in your System

data source. Please keep in mind that this will write a lot of records very quickly, but later in this paper I will show you how to manage this file.

### **Using the Security History Application**

Once you have the security history turned on, you can view the records in this table with an inquiry application called Work with Security History. If you run Work with User Security, P98OWSEC, and go to the form exits, you will see the screen in Figure 2.

The Security History Form exit will take you to Work with Security History as seen in Figure 3.

This application is built with a view that combines the security history table with the user profile table (F9312 and F0092). Before looking

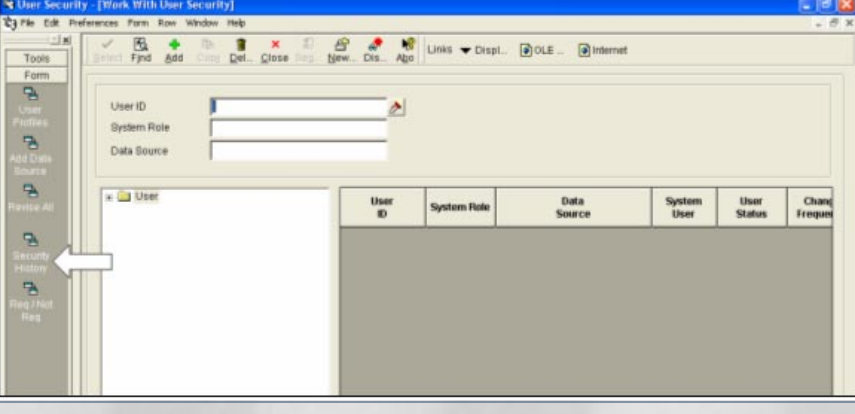

Figure 2 - Work with User Security

Page

JDEtips  $\mathcal{J}_{bound}$ JDEtips  $\mathcal{G}_{quant}$ 

# JDEtips <sup>4</sup>**on Technical/Security**

at any records, here's a list of the event types that are kept track of:

01 Sign-on 02 Sign-off 03 Password Change 04 System Administrator Change 05 Add User 06 Delete User 07 Add F00950 Record 08 Delete F00950 Record 09 Modify F00950 Record 10 Add User to F0092 11 Delete User From F0092 12 Modify User in F0092 13 Add User/Role Relationship 14 Remove User/Role Relationship 15 Modify User/Role Relationship 16 Data Item Type Change 17 Data Item Size Change 18 Signatures Turned On 19 Signatures Turned Off 20 Auditing Turned On 21 Auditing Turned Off 22 Pass Through User Turned On 23 Pass Through User Turned Off 24 Real Time Notif Turned On 25 Real Time Notif Turned Off 26 Pre-populate User Turned On 27 Pre-populate User Turned Off

That's a pretty big list and you won't be concerned with most of the types but let's look at some of the key ones you can get some use out of. Sometimes you may want to know when users are signing on and off. Figure 4 shows some records for signing on and off.

 This shows date and time of the sign-ons or sign-offs and also whether it was successful. It's important to note a couple of things on this screen:

First, the system role is the system role of that user from F0092 at the time you click the Find. It is not historically accurate. So if I change the group on that user ID and then click Find in this application again, the system role would change as well.

Second, the machine name may or may not help you when isolating or troubleshooting sign-on problems. If you are using fat clients, then you can see what machine they are signing on from. If it is a Citrix or terminal server user, you will see that server name, which just tells you that someone signed into that server tried to use this particular user ID. That may not flag it as a violation, but

sometimes you can figure out problems based on dates and time of day. For example if someone only works day shift but you see a failure at 11 p.m., then that might be a problem or something worth investigating.

Figure 5 shows some password change records.

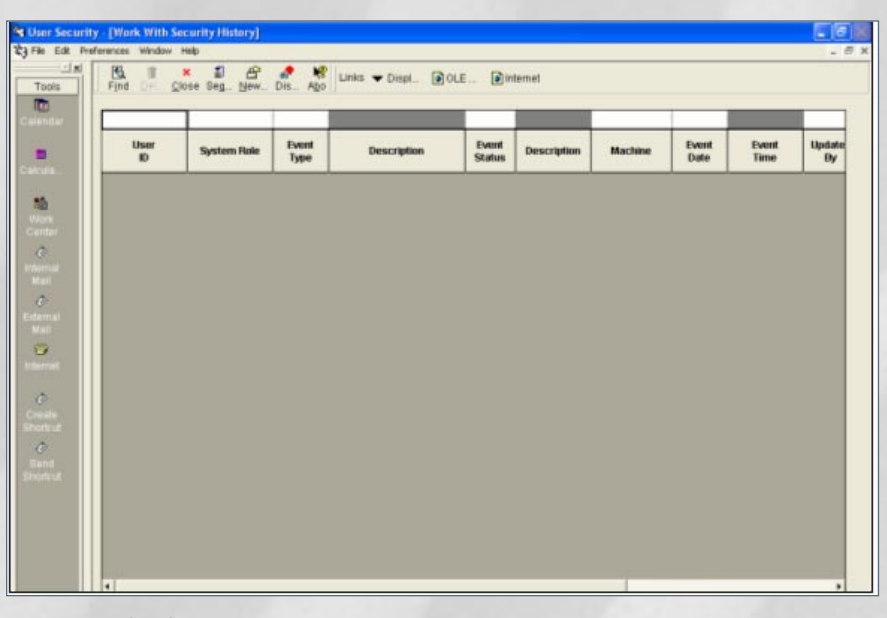

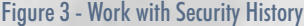

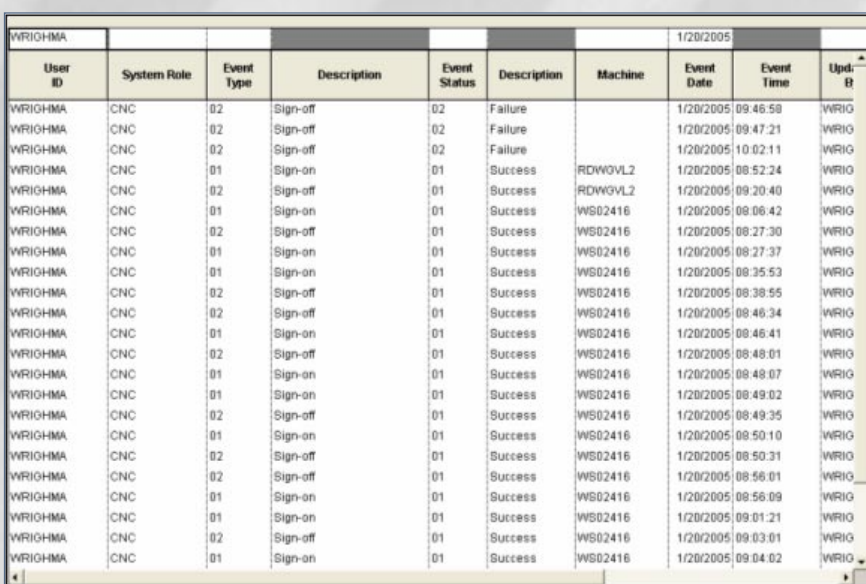

Figure 4 - Signing on and off

March / April 2005 Volume VI Issue

2

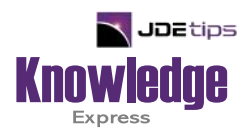

### This Article Continues…

**Subscribers,** log in from our main search page to access the full article:

### **[www.JDEtips.com/MyAccess.html](https://jdetips.com/MyAccess.html)**

### **Not a Subscriber? Gain access to our full library of JDE topics:**

**[www.JDEtips.com/JD-Edwards-Library](https://jdetips.com/JD-Edwards-Library/default.html)**

Visit **[www.JDEtips.com](https://www.jdetips.com/)** for information on the JDEtips University schedule, private training and consulting, and our Knowledge Express Document Library.

License Information: The use of JDE is granted to JDEtips, Inc. by permission from J.D. Edwards World Source Company. The information on this website and in our publications is the copyrighted work of JDEtips, Inc. and is owned by JDEtips, Inc.

NO WARRANTY: This documentation is delivered as is, and JDEtips, Inc. makes no warranty as to its accuracy or use. Any use of this documentation is at the risk of the user. Although we make every good faith effort to ensure accuracy, this document may include technical or other inaccuracies or typographical errors. JDEtips, Inc. reserves the right to make changes without prior notice.

Oracle and J.D. Edwards EnterpriseOne and World are trademarks or registered trademarks of Oracle Corporation. All other trademarks and product names are the property of their respective owners.

Copyright © by JDEtips, Inc.